# **OSM.org als Karten-Viewer, Blatt 2: Webseite OSM.org im Alltag benutzen**

#### **Ein Arbeitsblatt**

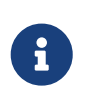

Mit diesem Arbeitsblatt lernst du wie man den Kartenstil auf openstreetmap.org wechselt, die Routenplanung verwendet und auf der Karte gefundene Positionen anderen mitteilt.

### **Kartenstile**

Trotz des Namens und der prominenten Ansicht auf openstreetmap.org ist OpenStreetMap nicht nur eine Karte. Es ist eine detaillierte geographische Datensammlung, aus der Computer Karten erzeugen können. Und die Daten können nicht nur Karten sondern auch — basierend auf den gleichen Daten — verschiedene Karten für verschiedene Zwecke erzeugen.

Die OSM.org-Website bietet bereits einige Karten zur Auswahl an. Was du als Erstes siehst, ist der OpenStreetMap-Standard-Kartenstil. Wenn du auf das kleine Stapel-Symbol  $\bullet$  über dem  $\cdot$  -Knopf auf der rechten Seite klickst, kannst du zwischen diesen verschiedenen Kartendarstellungen wechseln.

## **Navigation (Routen-Planung)**

Mit der OpenStreetMap-Geodaten-Sammlung können Computer mehr machen, als "nur" Karten zu zeichnen! Die Such-Funktion, die wir bereits angesehen haben, verwendet dieselben Daten und mischt zur Vervollständigung noch zusätzliche freie Daten, z.B. aus WikiData (einem Schwester-Projekt von Wikipedia) hinzu.

Auch Wege von A nach B zu finden, ist mit den OpenStreetMap-Daten möglich. Das geht so:

Klicke auf den  $\hat{P}$ -Knopf neben dem Suchfeld. Nun kannst du entweder per Text-Eingabe (z.B. Adresse) nach Start- und Zielort suchen, oder die rote und grüne Stecknadel aus dem Suchformular auf die entsprechende Stelle der Karte ziehen.

Mit dem Dropdown-Feld unterhalb der Start- und Ziel-Angabe kannst du das Verkehrsmittel/die Bewegungsart (per Auto, per Velo oder zu Fuss) und das Weg-Such-Programm (in der Fachsprache: den Routing-Algorithmus) wählen.

*Zwischenstationen*

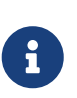

Die Angabe von Zwischenstopps oder "Via"s ist auf openstreetmap.org leider nicht möglich. Unter <http://routing.osm.ch> gibt es eine weitere OpenStreetMap-basierte Routen-Planungs-Möglichkeit, die jedoch nur für Strecken innerhalb der Schweiz funktioniert.

#### **Aufgaben**

Untersuche mit der Navigations-Funktion deinen Schulweg.

Wie lange ist der Weg von dem von dir normalerweise verwendeten Verkehrsmittel?

Stimmt die vorausgesagte Dauer mit deiner Erfahrung überein?

Stimmt die vorgeschlagene Strecke mit der überein, die du normalerweise nimmst?

Wird für jedes Verkehrsmittel dieselbe Strecke vorgeschlagen?

Wieso kann wohl je nach Verkehrsmittel eine andere Strecke vorgeschlagen werden?

#### **Positionen (mit)teilen**

Wenn du jemandem einen Link zu einem Karten-Ausschnitt oder einer markierten Stelle auf der Karte schicken willst, erhältst du einen solchen, wenn du auf den  $\sigma$ -Knopf rechts klickst.

**O)** FUBLICE Frei verwendbar unter CC0 1.0: <http://creativecommons.org/publicdomain/zero/1.0/>